This will cover how to add the card content layout.

## **Selecting Card Content Layout**

Select the cards radio button to start this content layout

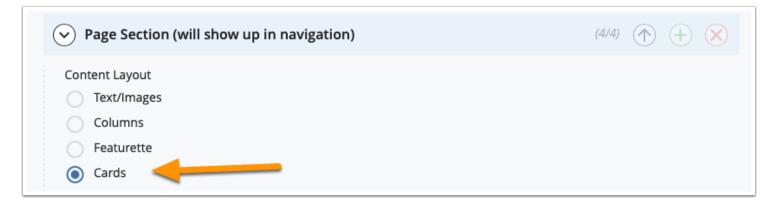

### Title the Section

This is an important step. This is the title for the section that will show up in the navigation menu at the top of your web page.

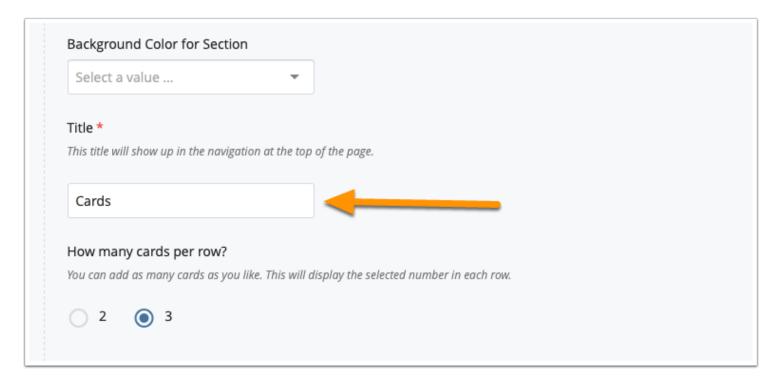

# **Background Color**

You are also able to choose from a list of background colors to add color to your site. This is an optional setting.

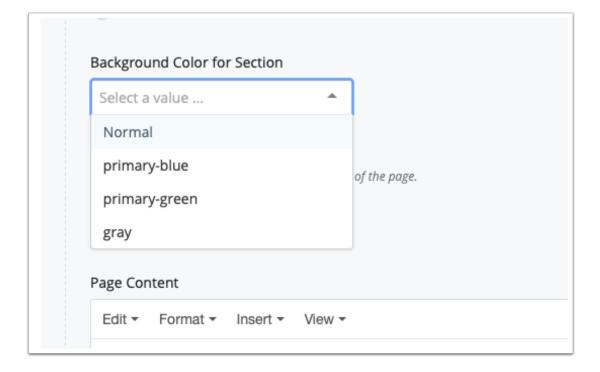

#### Cards Per Row

The maximum amount of cards per row is 3. There is no limit to how many cards you can put on a page though.

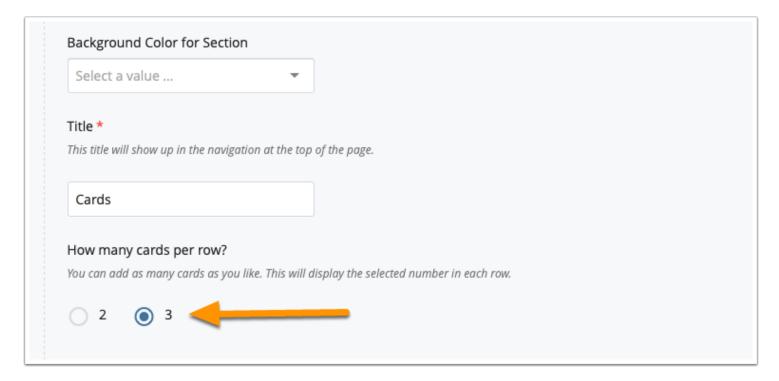

## **Text Alignment**

You can have the card text (title, content, button) either left justified or centered.

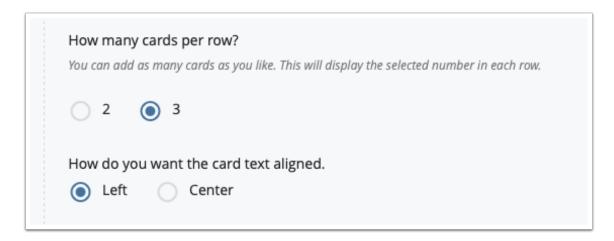

### The Card Itself

You can add more cards to your page by clicking on the green plus at the top right corner. Remember there is not a limit, but each row will contain as many cards as you selected. Each card has an optional image, title, text, and button. Fill in the pieces you want to show.

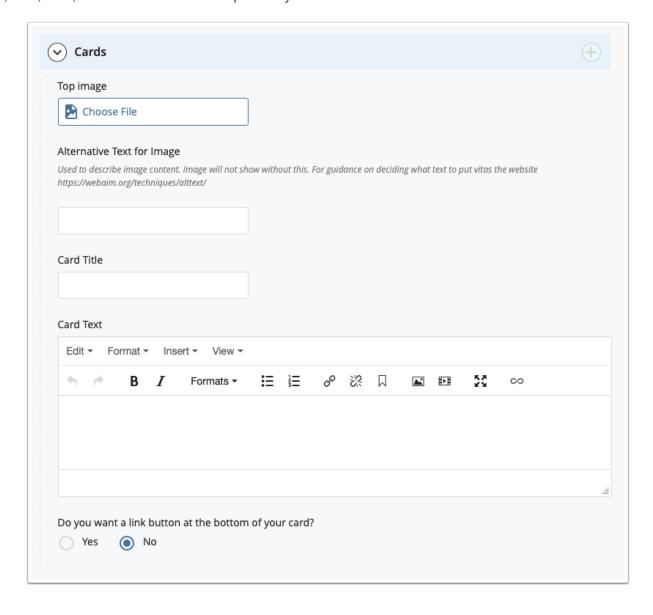

## Sample Card

In this example we added an image. Remember to upload the image prior to selecting it. Refer to the tutorial on uploading images. Add the alternative text description if this image is important to the content. For guidance on deciding what text to put visit the website <a href="https://webaim.org/techniques/alttext/">https://webaim.org/techniques/alttext/</a>

We also added a title and text for this example.

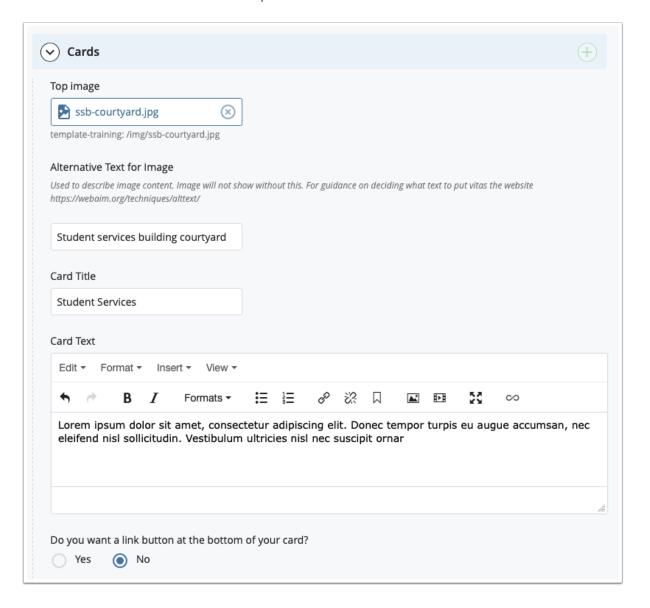

#### Add a Button

Click on yes to open the button section. Add text to show on your button. It is important not to use text like click here or learn more. That text is not descriptive to where the link is going. In this example I have Visit Web Development which will go to the web development website on campus.

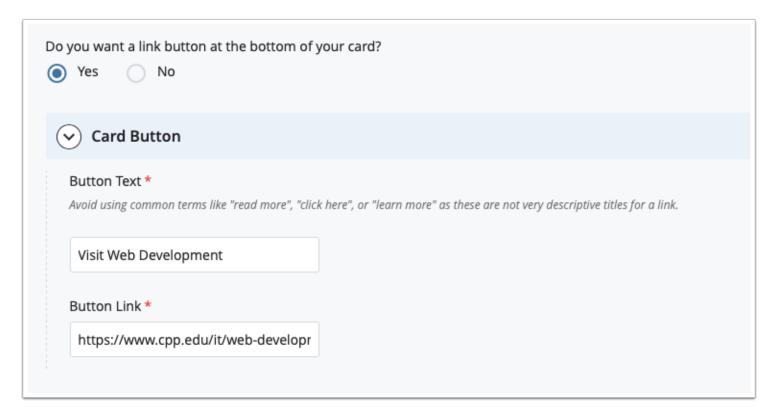

#### **Additional Cards**

You can click the plus button to add more cards. The sample below is a simple version.

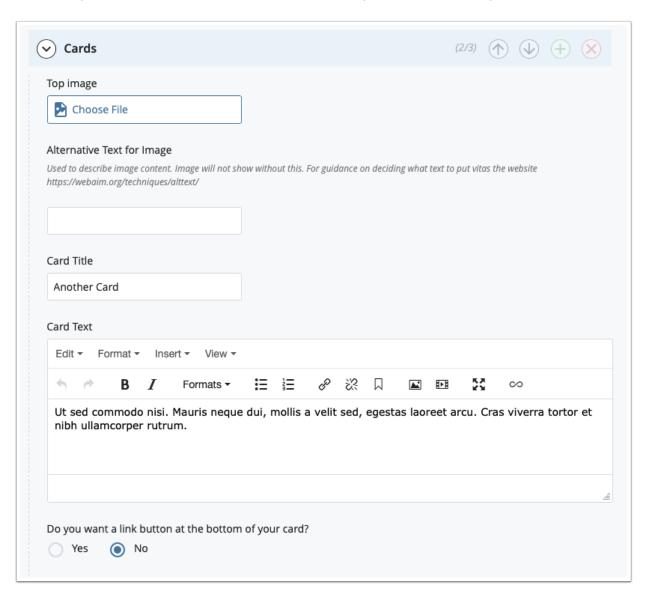

## Send to Workflow

When you are done editing you can start the workflow process to send the page to the test server.

### What it Looks Like Published

#### Cards

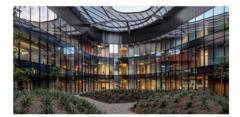

#### Student Services

Lorem ipsum dolor sit amet, consectetur adipiscing elit. Donec tempor turpis eu augue accumsan, nec eleifend nisl sollicitudin. Vestibulum ultricies nisl nec suscipit ornar

Visit Web Development

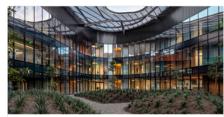

#### **Another Card**

Ut sed commodo nisi. Mauris neque dui, mollis a velit sed, egestas laoreet arcu. Cras viverra tortor et nibh ullamcorper rutrum.

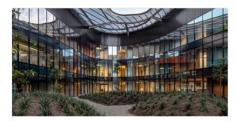

#### A Third Card

Ut sed commodo nisi. Mauris neque dui, mollis a velit sed, egestas laoreet arcu. Cras viverra tortor et nibh ullamcorper rutrum.